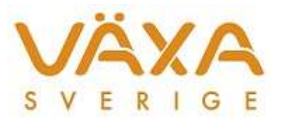

# Ändringar i version 6.15

*Leverans 2014-11-06*

### **Inläsning av provmjölkningsuppgifter**

- 1. De djur som har upplysningskod 55 för en tidigare seminering får nu rätt beräknat kalvningsdatum. Observera att det fortfarande är senaste seminering som kommer att visas i programmet.
- 2. Felaktiga avkastningar över 100 kg mjölk har tidigare stoppat uppdateringen av provmjölkningsuppgifter från foderstatsmallen. Nu visas info om vilken ko som har fel uppgifter och resterande kor uppdateras.
- 3. Dräktighetskoderna 51, 52 och 53 (Dräktighet Analys) visas i Kobild, Kokalender och utskrifter. Ett "A" är tillagt efter koden.

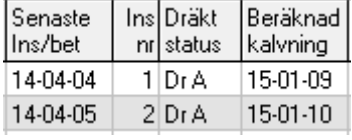

#### **Resultatberäkning**

- 4. Ibland har en färdigberäknad månad försvunnit från Månadslistan efter nästa inlästa provmjölkningsfil. Felet är korrigerat till denna version.
- 5. Resultatberäkningen under Funktioner är försedd med knapparna OK och Avbryt.

#### **Typfoder/Ungdjursfoderstater**

- 6. Det går att bläddra mellan dagintervallen i en arkiverad typfoderstat.
- 7. Ny typfoderstat, ungdjursfoderstat eller endagars går att lägga upp från Inställningar utan att uppmaningen om att "Namn ska anges" visas. Felet visades bara i de besättningar där ingen av dessa programdelar använts tidigare.
- 8. Tidigare har ibland fel stalluppgifter visats i typfoder, ungdjursfoderstater och endagars.
- 9. Det går numera att ändra från kg ECM till kg mjölk i typfoder om grundinställningen väljs från verktygsknappen.
- 10. Rätt antal djur anges i Typfoder även om rutan för Planeringsperiod har lämnats med Avbryt.
- 11. Det går att fylla i Vikt, Andel% och Avk% i grundinställningen utan att färdiga typfoderstater raderas.
- 12. Det går att lägga upp fler än 17 ungdjursfoderstater.
- 13. Om man ändrar på grunduppgifter som gör att ungdjursfoderstaten raderas, så raderas även optimeringsdatum och optimeringsstatus.

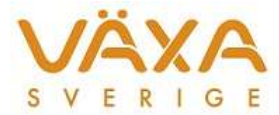

### **Överföring till utfodringsutrustning**

14. I foderlista 3 finns numera en markering framför de djur som saknar upplyst ändringslampa i utfodringsutrustningens foderuppgifter och samtidigt är stoppade för överföring till utfodringsutrustning. Vid överföring till Mullerup kan dessa djur få nollade fodergivor efter sändning.

! = Stoppad men inte ändrad i utfodringsutrustningen

- 15. När foder ska bytas i två olika foderstatsalternativ som vardera används i två olika utfodringssystem så har fodergivorna tidigare hamnat på fel rad i utfodringsutrustningens foderuppgifter.
- 16. Hämtning av foderuppgifter via ISO Exchange fungerar även om det är fler än åtta foder på något djur.
- 17. Fodergivor visas nu för första djuret när utfodringsutrustningen öppnas för första gången. Tidigare har växling mellan djur fått göras.
- 18. Knappen för utfodringsutrustningen har inte alltid visats i alla lägen.
- 19. Vid hämtning av summagivor från två utfodringsutrustningar har det tidigare visats fel summagivor på de kor som inte var med i den första utfodringsutrustningen eftersom foderuppgifterna inte nollställdes i den andra utfodringsutrustningen.

#### **EFK**

20. Översyn av resultatmåtten vid arkivering av endagars utfodringskontroll. Ibland har inte alla resultatmått sparats.

#### **Beläggningsplanen**

21. De djur som markerats som utgångna har behållit det automatiskt satta utgångsdatumet även sedan det korrekta utgångsdatumet har kommit in i Kokalendern. Dessa djur har därför ibland felaktigt visats som mjölkande i Beläggningsplanen.

#### **Sändning till Instrumentpanelen**

22. Det går att välja vilka månader som ska sändas till Instrumentpanelen.

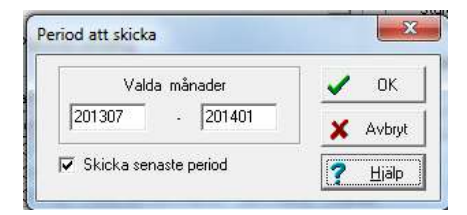

#### **Foderbudget**

- 23. Nu visas foderlagret även för foder som ingår i en "blandning i blandning".
- 24. Metan MJ/kg ECM skrivs ut i foderbudgeten.

#### **Besättningens fodermedelstabell och foderblandningar**

25. När nya foder läggs till så stannar markören på det nya fodret. När foder tas bort så stannar markören på fodret ovanför.

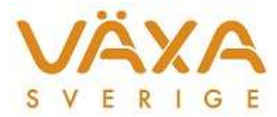

26. Den foderblandning som är markerad under Register – Foderblandningar är den som ligger som förvald vid utskrift.

## **Övrigt**

- 27. Nya raser och vikter är inlagda samt de nya raserna Salers, Pinzgauer och Belgisk blå och vit.
- 28. Beteskrysset under Inställningar Grupper sparas för gruppen Besättning.